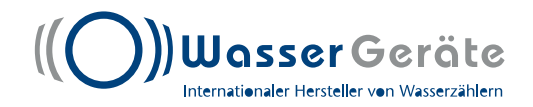

## **Parametrieren des Funkaufsatzmoduls Flowis+**

Dafür benötigen Sie:

- Tablet mit Software
- Programmierkopf
- Datensammler SWGP
- Account bei Libra-rs

## **Anleitung**

- 1.Öffnen Sie auf dem Tablet die App "Libra rs"
- 2.Melden Sie sich mit Benutzername und Passwort in der Libra-App an
- 3.Verbinden Sie den Programmierkopf und den Datensammler SWGP und schalten Sie diesen ein.

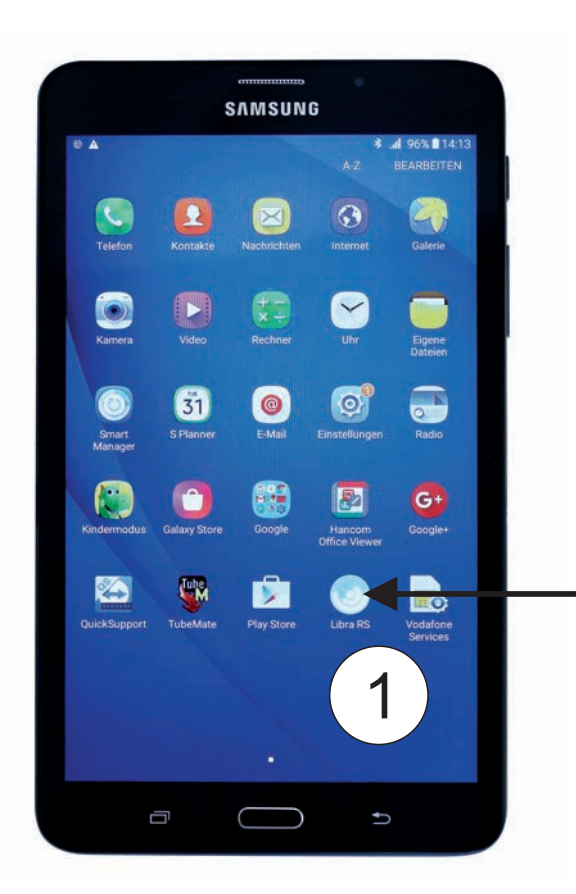

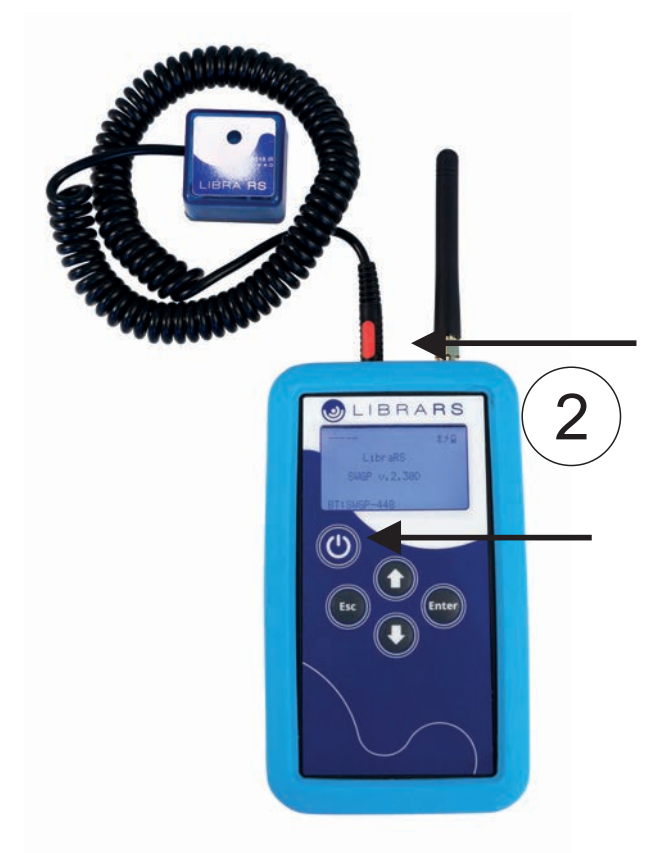

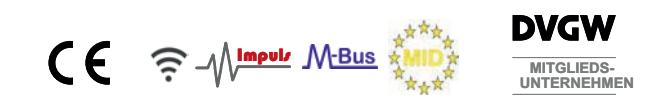

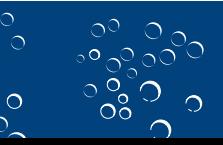

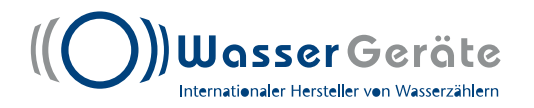

3.Bevor Sie mit der Parametrierung beginnen, stellen Sie folgendes sicher:

- Programmierkopf ist im Datensammler eingesteckt
- Der Datensammler ist mit dem Tablet gekoppelt. Erkennbar ist dies an

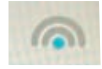

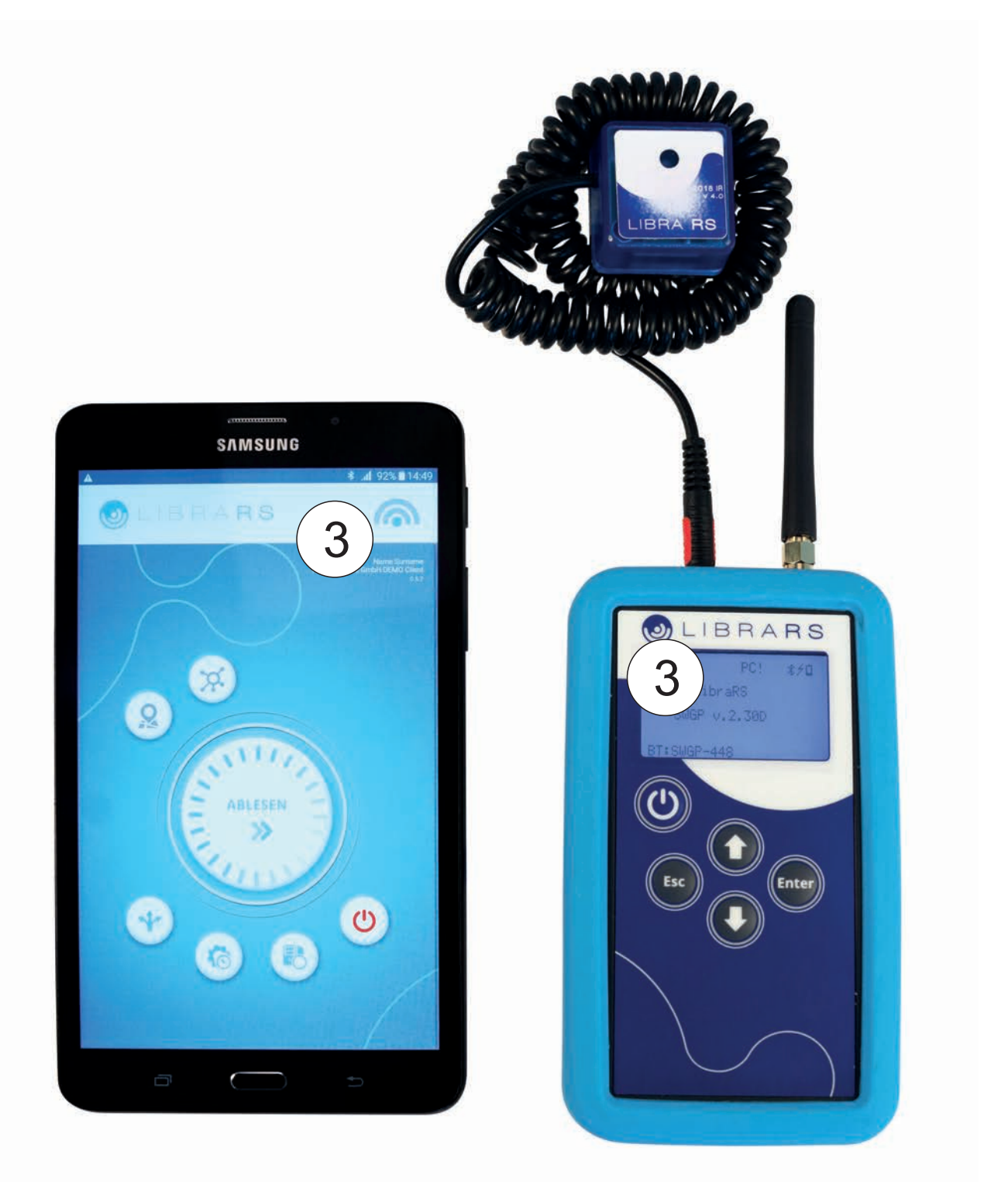

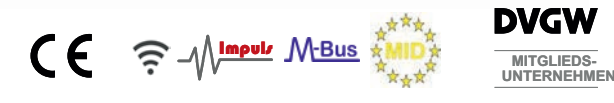

 $\frac{5}{3}$ 

 $\triangle$ 

 $\circ$ 

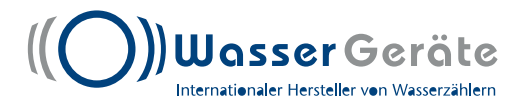

4.Eine Verbindung zwischen Datensammler und Tablet können Sie herstellen oder prüfen indem Sie auf folgendes Zeichen drücken:  $\sqrt{2}$ 7

Bei erfolgreicher Kopplung steht folgende Info auf dem Tablet:

5

Status Verbunden mit SWGP

 Erkennen Sie keine Verbindung drücken Sie um eine erneute Suche des verfügbaren Datensammlers zu starten. 6

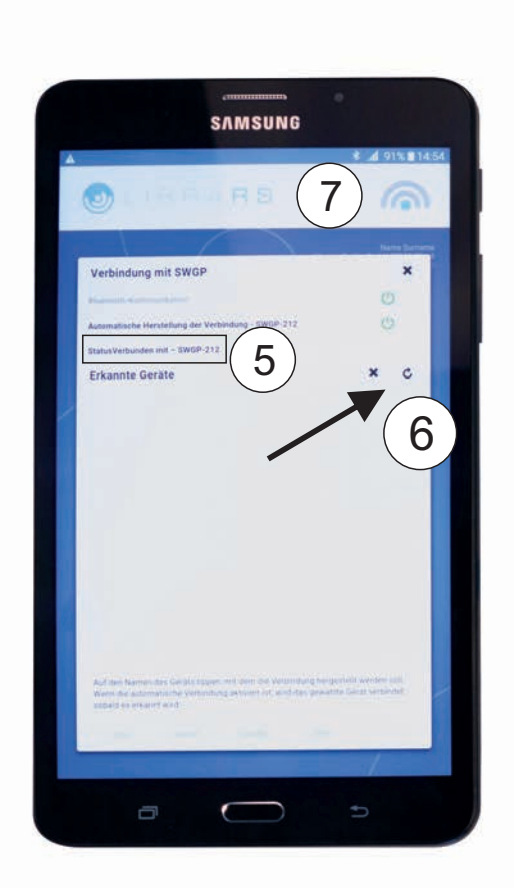

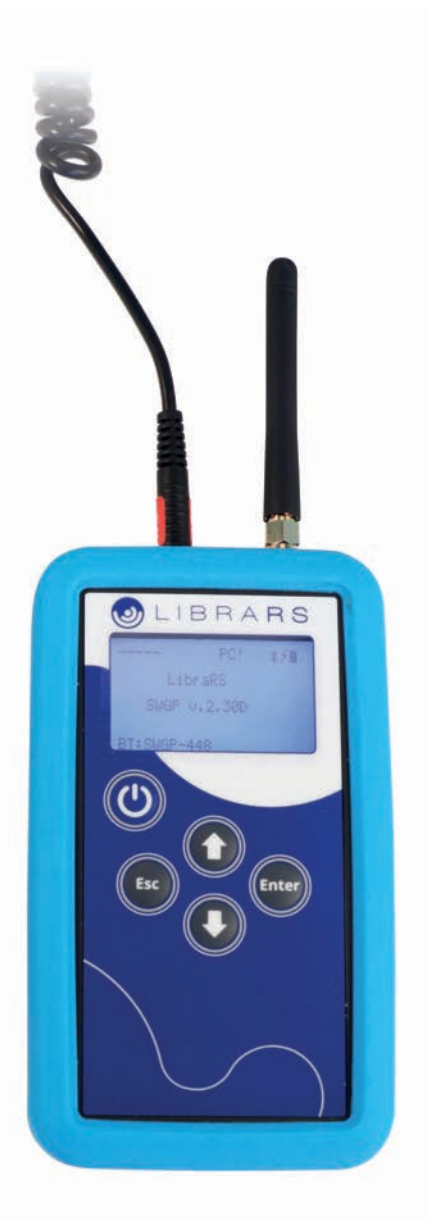

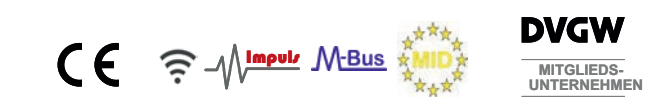

 $\circ$ 

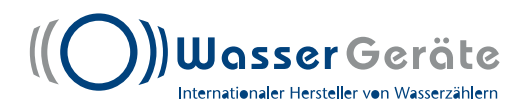

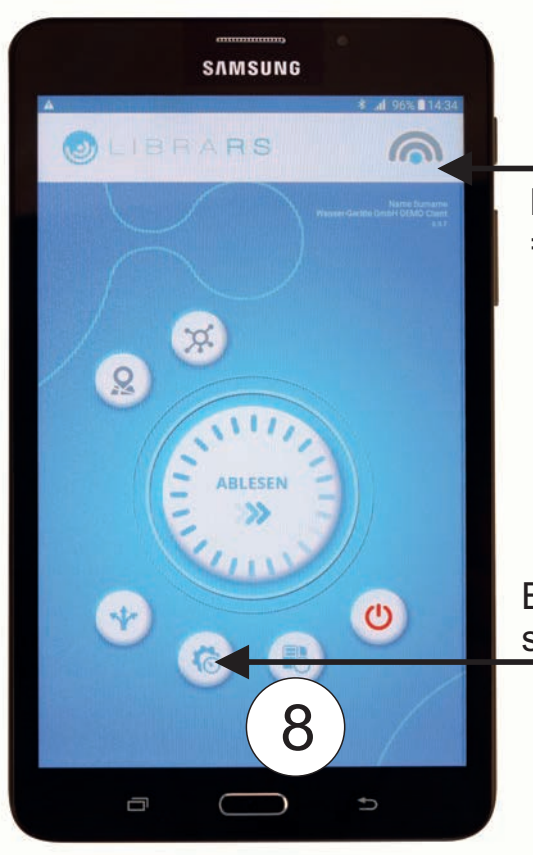

Blauer Punkt = Verbindung mit Datensammler SWGP erfolgreich

Button anwählen um in die Parametereinstellungen zu gelangen

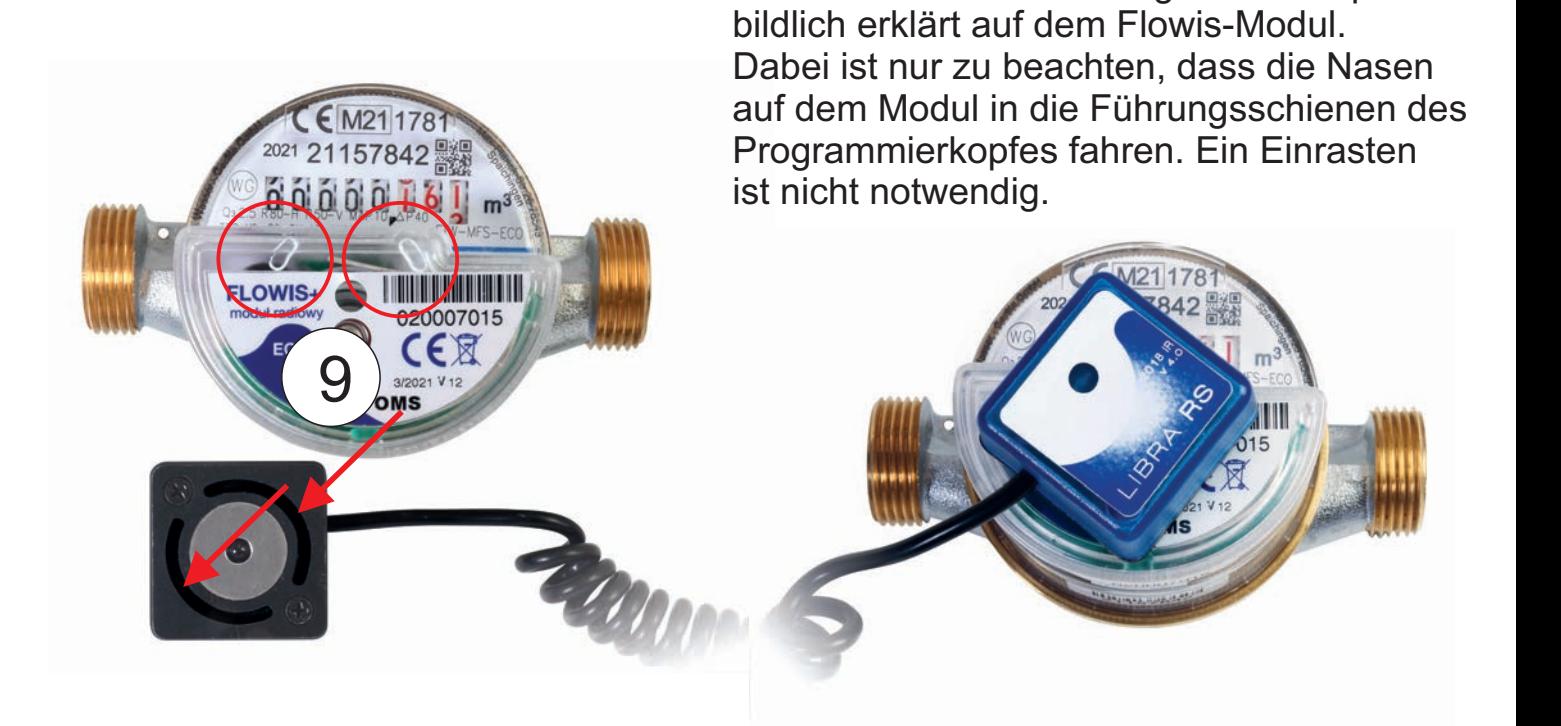

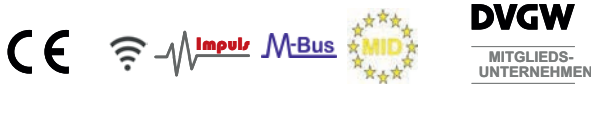

Positionieren Sie den Programmierkopf wie

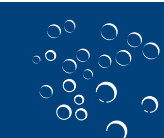

 $\circ$ 

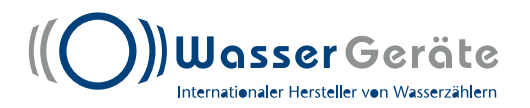

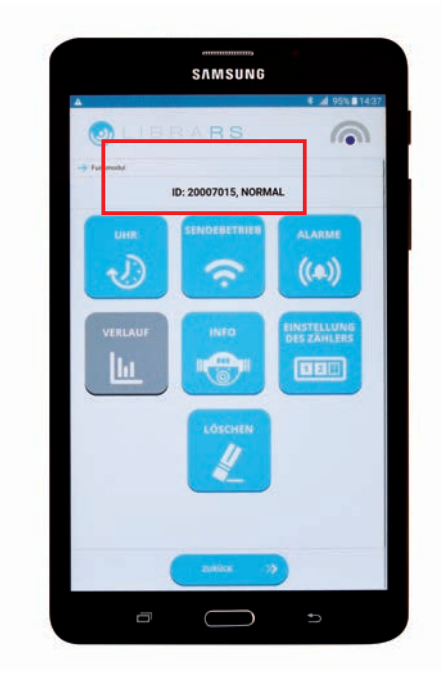

Nachdem der Programmierkopf ordnungsgemäß auf dem Flowis-Modul positioniert wurde, erfolgt eine automatische Übertragung der Modul-ID auf Ihrem Tablet.

Nun kann die Parametrierung der Module, falls diese von den Werkseinstellungen abweichen, parametriert werden.

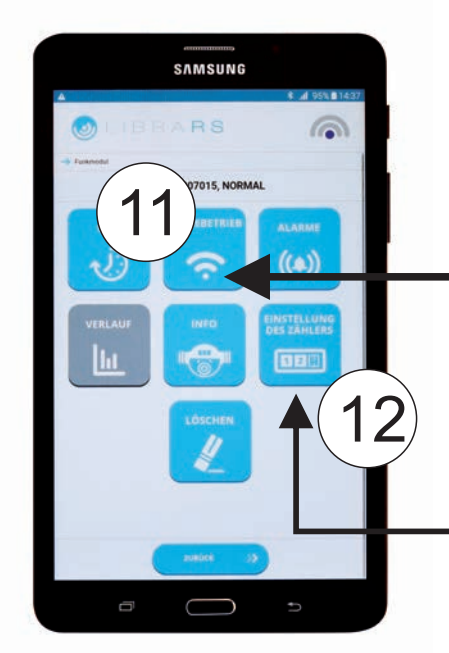

Wählen Sie den Button Sendebetrieb wenn Sie folgende Parameter verändern möchten:

11

- Sendezeiten
- Sendeintervall
- Daten am Samstag und/oder Sonntag
- Telegramm-Moduls C1 oder T1
- Speicher der Monatsendwerte
- Typ Kalt oder Warmwasser
- Betriebsart
- Präzision

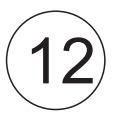

Wählen Sie den Button Einstellung des Zählers wenn Sie folgende Parameter verändern möchten:

- Eingabe m<sup>3</sup> auf Zähler zur Synchronisierung mit dem montierten Modul

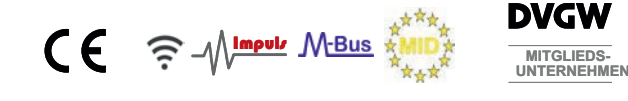

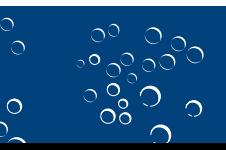

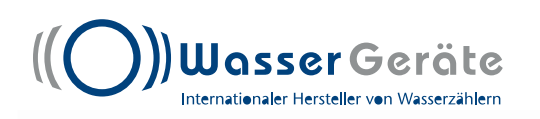

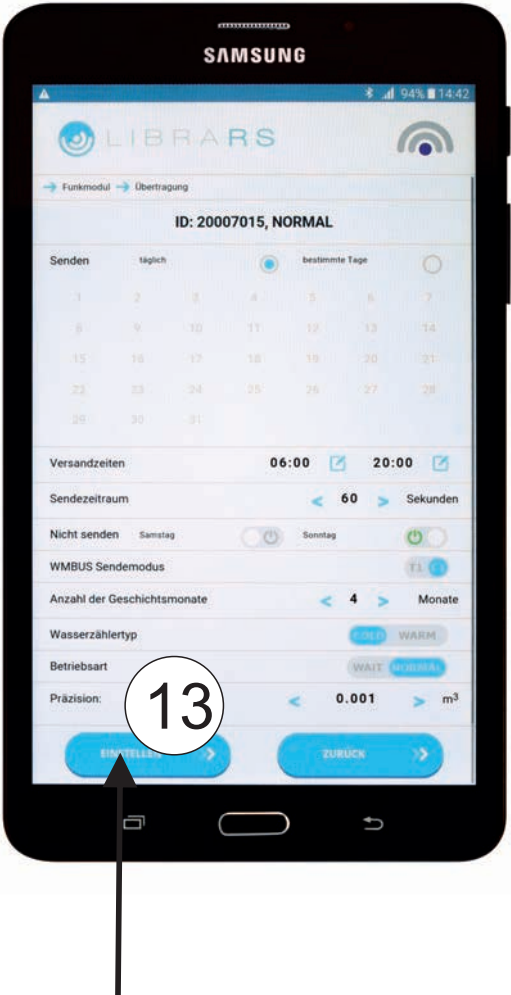

## **Sendezeiten:**

**Werkseinstellung** 7-17:00 Uhr 60 Sekunden Samstag + Sonntag - nein  $C<sub>1</sub>$ 12 Monate Kaltwasser Achtung Medium bei Warmwasser Normal  $0,001 \text{ m}^3$ anpassen

## **Sendezeiten:**

**Mögliche Parameter / Batterieabhängig** 0-24:00 Uhr 10-255 Sekunden Samstag + Sonntag - ja C1/T1 15Monate Kaltwasser/Warmwasser Wait/Normal (nach 5 Impulsen auto. wechsel in Normal) 0.000001-10m<sup>3</sup>

Button Einstellen wählen um die gewünschten Parameter abzuspeichern

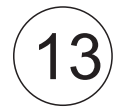

14

 $\circ$ 

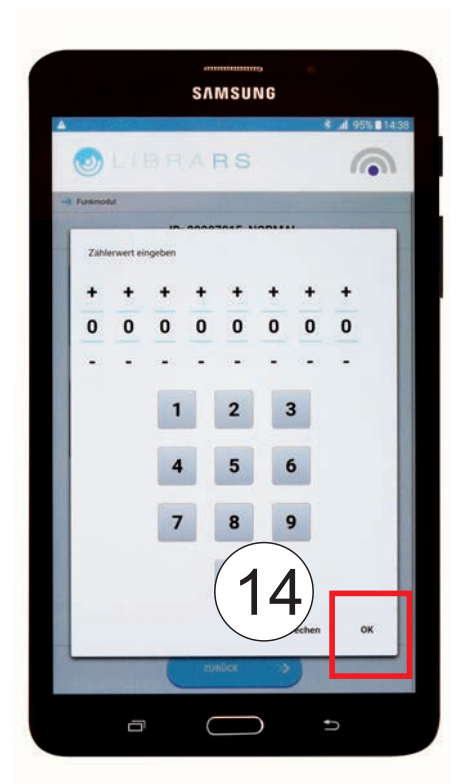

Einstellungen des Zählers

Geben Sie hier den aktuellen Zählerstand an 1L--> ganz rechts 10L--> 2te von rechts 100L--> 3te von rechts 1000L--> 4te von rechts usw.

Nach Eingabe mit OK bestätigen

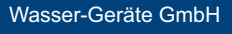

Max-Planck-Straße 20 78549 Spaichingen

Telefon +49 (0) 74 24 / 95 99-0 Telefax +49 (0) 74 24 / 95 99-20

www.wasser-geraete.de info@wasser-geraete.de